# **MULTIMEDIA DE APOYO A LA ENSEÑANZA DE ELECTRÓNICA DE POTENCIA**

*Pérez Cebolla Francisco José, Ochoa Antón José Ángel, Carlos Bernal Ruiz*

*Universidad de Zaragoza fperez@unizar.es jaochoa@iberdrola.es cbernal@unizar.es* 

#### **RESUMEN**

La aplicación multimedia presentada pretende ser un complemento al trabajo de clase magistral en el que se basa la asignatura. El aprendizaje de disciplinas relacionadas con el diseño y especialmente la Electrónica de Potencia requiere el trabajo personal de maduración de conceptos fuera del aula. En esta faceta del aprendizaje es donde pretende ser de utilidad esta herramienta multimedia.

#### **1. INTRODUCCIÓN**

En la titulación de Ingeniería Técnica Industrial especialidad Electrónica Industrial la asignatura de Electrónica de Potencia se imparte en tercer curso. Se trata de una materia con carácter multidisciplinar donde se utilizan continuas referencias a otras asignaturas básicas.

En este contexto y dentro de la trayectoria en la escuela del alumno, la capacidad de deducción y trabajo científico y autónomo se encuentra en el punto más maduro de la titulación.

#### **2. OBJETIVO DOCENTE**

Dada la amplitud de esta disciplina y el escaso número de créditos de los que se dispone para su impartición, como docentes, debemos prestar especial atención en la selección de los temas a tratar, su extensión y su profundidad. En este sentido, esta herramienta multimedia se concibe como un medio para que el estudiante pueda asentar conocimientos y profundizar sobre algunos de los temas vistos en el aula, e incluso abordar el estudio de otros más avanzados y directamente relacionados.

En nuestro caso concreto, aplicado al estudio de los convertidores conmutados, hemos optado por explicar en el aula la operación, control y diseño de los convertidores más básicos (reductor y elevador), entendiendo que el empleo de esa herramienta, junto con los apuntes proporcionados y una bibliografía oportuna permita alcanzar los siguientes objetivos:

- El aprendizaje, por aquellos alumnos interesados en este campo, del resto de las topologías más comunes derivadas de las anteriores, su control y diseño.
- Fomentar y reforzar el aprendizaje mediante el trabajo individual del estudiante.
- Potenciar la simulación, para que se convierta en una herramienta habitual en el trabajo que el estudiante desarrolla a lo largo de su formación.
- El desarrollo de un instrumento ligado al anillo digital docente de la Universidad de Zaragoza, el cual se ofrece como otro soporte más para realizar la transferencia del conocimiento.

### **3. DESCRIPCIÓN DE LA HERRAMIENTA**

#### **3.1. Estructura**

La organización de los temas sigue un estilo clásico con un formato similar al de un libro de texto. Al ejecutar el programa de enseñanza multimedia lo primero que el estudiante se encuentra es un índice, tal como se muestra en la figura 1.

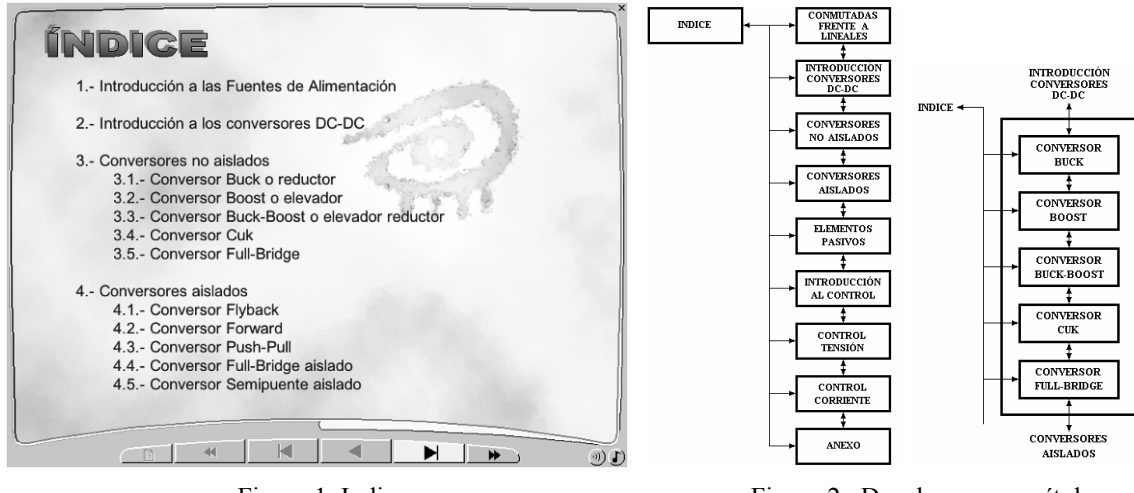

Figura 1. Indice. **Figura 2. Desglose por capítulos.** 

Para poder desplazarse a los distintos capítulos (introducción, descripción de topologías básicas con aislamiento y si el, y elementos tecnológicos) que componen el programa basta con pinchar con el ratón sobre el capítulo deseado, observaremos que el puntero del ratón cambia de forma, lo que nos indica que podemos interaccionar, en este caso para poder desplazarnos a otra parte del programa. Siguiendo este mecanismo podemos movernos de igual manera dentro de un capítulo concreto.

A su vez, cada bloque específico relativo a una topología ha sido estructurado siguiendo una línea común, es decir: estudio de la misma, ejercicio de diseño mediante la resolución de un problema y verificación del diseño anterior mediante su simulación con Pspice [1].

En cuanto a la estructura multimedia, además de los botones de navegación se han incluido botones de sonido, ayudas emergentes, elementos interactivos y animaciones cuyo uso se pone de manifiesto en el análisis de un caso práctico relatado en el epígrafe cuarto de este trabajo.

#### **3.2. Recursos empleados**

El multimedia ha sido desarrollado mediante Macromedia Director [3,4]. Esta potente herramienta informática permite, frente a otras más comunes, poder disponer de dos canales de audio (música de fondo y narrador del texto), crear animaciones fácilmente y operar con múltiples formatos de archivo, ya sea directa o indirectamente. Los ejercicios de simulación se han resuelto integrando Pspice [1,2] como elemento de representación gráfico del comportamiento circuital, permitiendo que el usuario pueda actuar sobre los esquemas de los circuitos obteniendo las formas de onda de las variables más representativas. El último paso consiste en elaborar un archivo ejecutable para que el programa de enseñanza multimedia pueda ser ejecutado en cualquier ordenador sin necesidad de tener instalado Macromedia Director.

Haciendo uso de los programas anteriores se ha logrado un ejecutable auto contenido fácilmente exportable a Internet o bien por capítulos o bien como una sola película, donde las explicaciones aparecen apoyadas sobre gráficos y animaciones. Además, la inclusión de una voz en "off" permite al usuario evitar la lectura de los textos, si así lo desea, pudiendo centrar su atención en las distintas indicaciones asociadas a las animaciones y gráficos como si se encontrase en un aula.

## **4. UN CASO PRÁCTICO, ANÁLISIS DE UN CONVERTIDOR**

Desde el índice nos hemos desplazado hasta el capítulo del Conversor Buck o reductor, encontrándonos la siguiente pantalla.

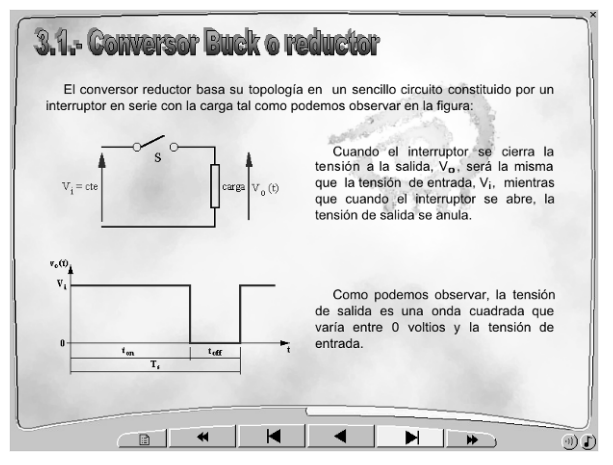

Figura 3. Ejemplo del conversor reductor

La información se presenta en formato texto, pero con la funcionalidad añadida de una voz en "off" (narrador) sincronizada con animaciones y gráficos que aparecen de forma secuencial (como en una pizarra) permitiendo seguir la explicación de manera gradual. Cabe indicar que no existe un tiempo determinado para atender al contenido de cada pantalla, sino que es el propio usuario el que decide en cada momento cuando está preparado para pasar a las siguientes explicaciones.

El programa nos permite poder desplazarnos por las distintas pantallas al igual que si se tratara de un libro, para ello tenemos los botones de navegación en la parte inferior de la pantalla.

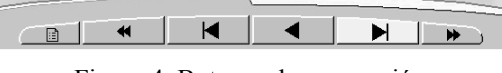

Figura 4. Botones de navegación

De izquierda a derecha podemos con la ayuda del ratón:

- Desplazarnos al índice en cualquier momento y desde el índice buscar otro capítulo que nos interese.
- Retroceder a un bloque distinto, normalmente por capítulo tenemos un bloque de teoría, otro de problemas y un tercer bloque de simulación mediante Pspice.
- Retroceder a la página anterior.
- Ir al comienzo de las explicaciones de la pagina sobre la que nos encontramos.
- Avanzar a la pagina siguiente y seguir con nuevas explicaciones.
- Avanzar a un bloque distinto.

A lo largo de las explicaciones encontramos ecuaciones o textos en distinto color. Este cambio de color nos indica que al pinchar sobre estos aparecerá información de cómo se han obtenido (ayudas emergentes), con esta característica tratamos de conseguir resolver posibles dudas para aquellos usuarios menos avanzados. En la siguiente figura podemos ver como aparece esta ayuda oculta detrás de ecuaciones:

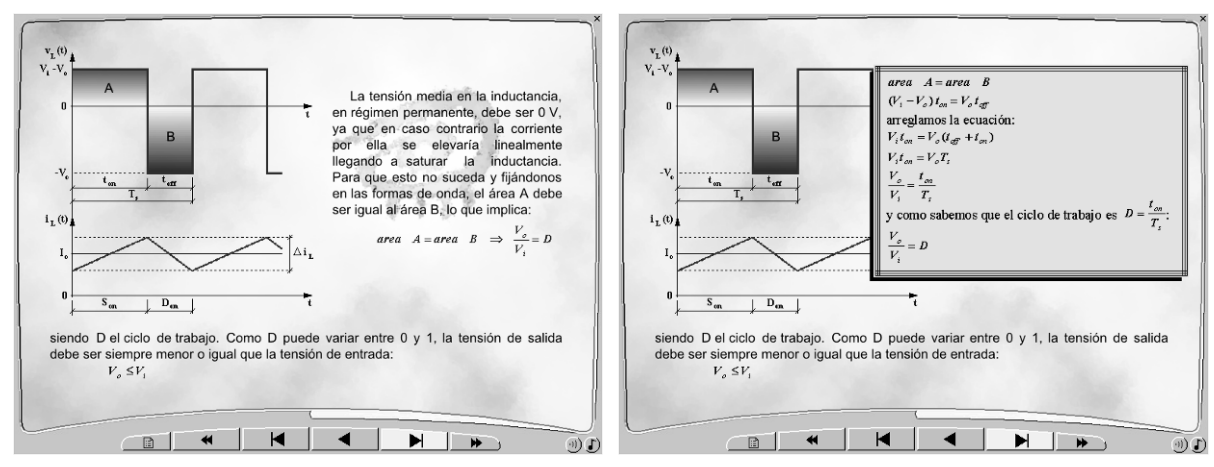

Figura 5. Ejemplo de ayudas emergentes.

Como ya se ha comentado anteriormente, en cada capítulo nos podemos encontrar distintos bloques. Lo normal es encontrar un bloque de teoría, otro bloque donde se desarrolla un problema relacionado con el capítulo tratado y un tercer bloque dedicado a la simulación mediante Pspice.

 Se comienza leyendo el enunciado dejando al usuario la posibilidad de resolverlo de forma autónoma y posteriormente se resuelve paso a paso siguiendo la misma técnica de enseñanza que para las explicaciones teóricas

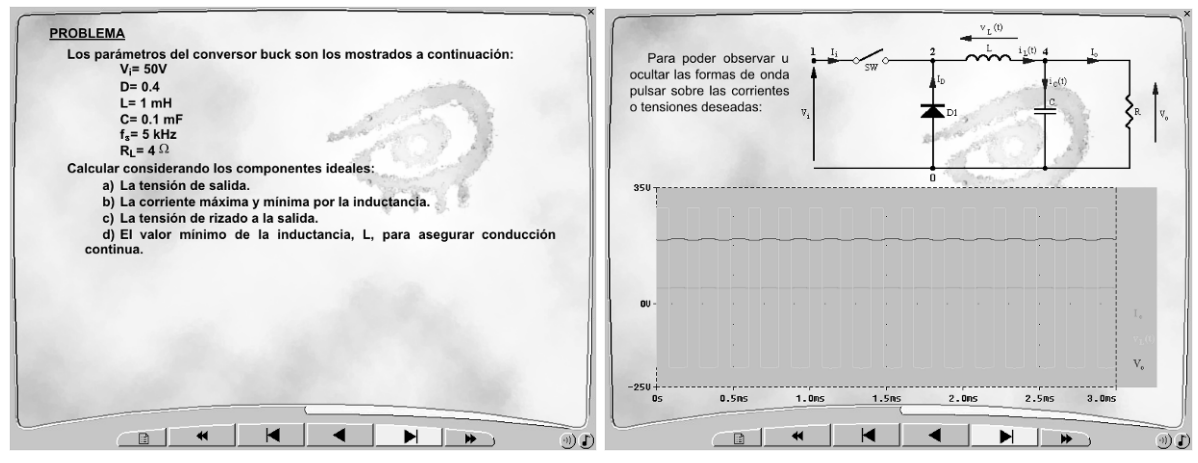

Figura 6. Ejemplo de problema.<br>Figura 7. Ejemplo de una simulación.

Terminado el ejercicio práctico se pasa a la parte dedicada a la simulación. En este bloque se proporciona al lector el listado en Pspice para poder simular el circuito desarrollado en la parte de problemas, así el usuario puede realizar las modificaciones que desee sobre ese código y ver distintos resultados. El programa dispone a su vez de una sección, dentro de este bloque, de simulación donde no es necesario pasar a Pspice para ver formas de onda, solo con pinchar en la tensión o corriente que se desea ver del circuito ésta se visualizara en pantalla, pudiendo comparar los valores obtenidos en el problema resuelto anteriormente con los que aporta la simulación.

#### **5. CONCLUSIONES**

Con este trabajo se pretende desarrollar una herramienta dedicado a la enseñanza, disponiendo de distintos conceptos sobre las fuentes de alimentación conmutadas que se presentan al usuario de forma ordenada, concisa y gradual.

Es un instrumento docente complementario a los métodos clásicos que permite al alumno disponer de otra alternativa para ampliar y reforzar los conceptos impartidos en el aula.

La utilización de elementos tales como gráficos, animaciones y simulación interactiva resultan cercanos al habito del estudiante actual. No obstante, la estructura de aprendizaje se conserva siguiendo un canon clásico, es decir, estudio teórico de la etapa, planteamiento de un problema y resolución del mismo, añadiendo además la posibilidad del empleo de la simulación, técnica menos habitual en las clases magistrales.

Experiencias basadas en el desarrollo de elementos multimedia en el entorno del anillo digital docente de la Universidad de Zaragoza, han puesto de manifiesto la utilidad de este tipo de trabajos. Esto, nos anima a seguir en el futuro desarrollo de esta línea mediante la corrección, mejora y evaluación de resultados en el aprendizaje a través de este prototipo, así como a la extrapolación de este experimento a otras asignaturas.

#### **6. BIBLIOGRAFÍA**

[1] Juan D. Aguilar, Antonio Domenech, Javier Garrido, "*Simulación Electrónica con Pspice*", ra-ma, España, 1995.

[2] Daniel W. Hart, "*Introduction to Power Electronics*", Prentice-Hall International inc, Estados Unidos, 1997.

[2] Keith Billings, "*Switchmode power supply handbook*", McGraw-Hill, Estados Unidos, 1989.

[3] Daniel Burgos, Luz De-Leon, "*Director 8.x/Lingo práctico. Guía de aprendizaje*", Osborne McGraw-Hill, España, 2000.

[4] John R. Nyquist, Robert Martín, "*La biblia Director 8*", Anaya Multimedia, España, 2000.

[5] Gabriel Garcerá Sanfelín, Emilio Figueres Amorós, Antonio Abellán García, "*Conversores conmutados: circuitos de potencia y control*", Servicio de publicaciones de la Universidad Politécnica de Valencia, España, 1998.

[6] V. Fernández, F.J. Pérez, Material docente de la asignatura Electrónica de Potencia impartida en la Escuela Universitaria de Ingeniería Técnica industrial de Zaragoza, España, 2002.

[7] N. Mohan, T. M. Undeland, W. P. Robbins, "*Power Electronics*", John Wiley & Sons, Estados Unidos, 1995.

[8] A. I. Pressman, "*Switching Power Supply Design*", McGraw-Hill, Estados Unidos, 1992.

[9] Evox, catálogo "*Evox film capacitors 1993/1994*", 1993.

[10] Philips, "*Data Handbook MA01: Soft Ferrites*", 1998.

[11] Unitrode Corporation, "*High Speed PWM controller*", 1994.